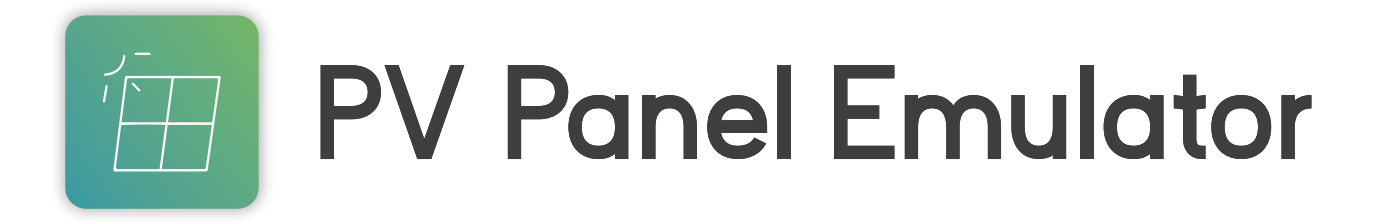

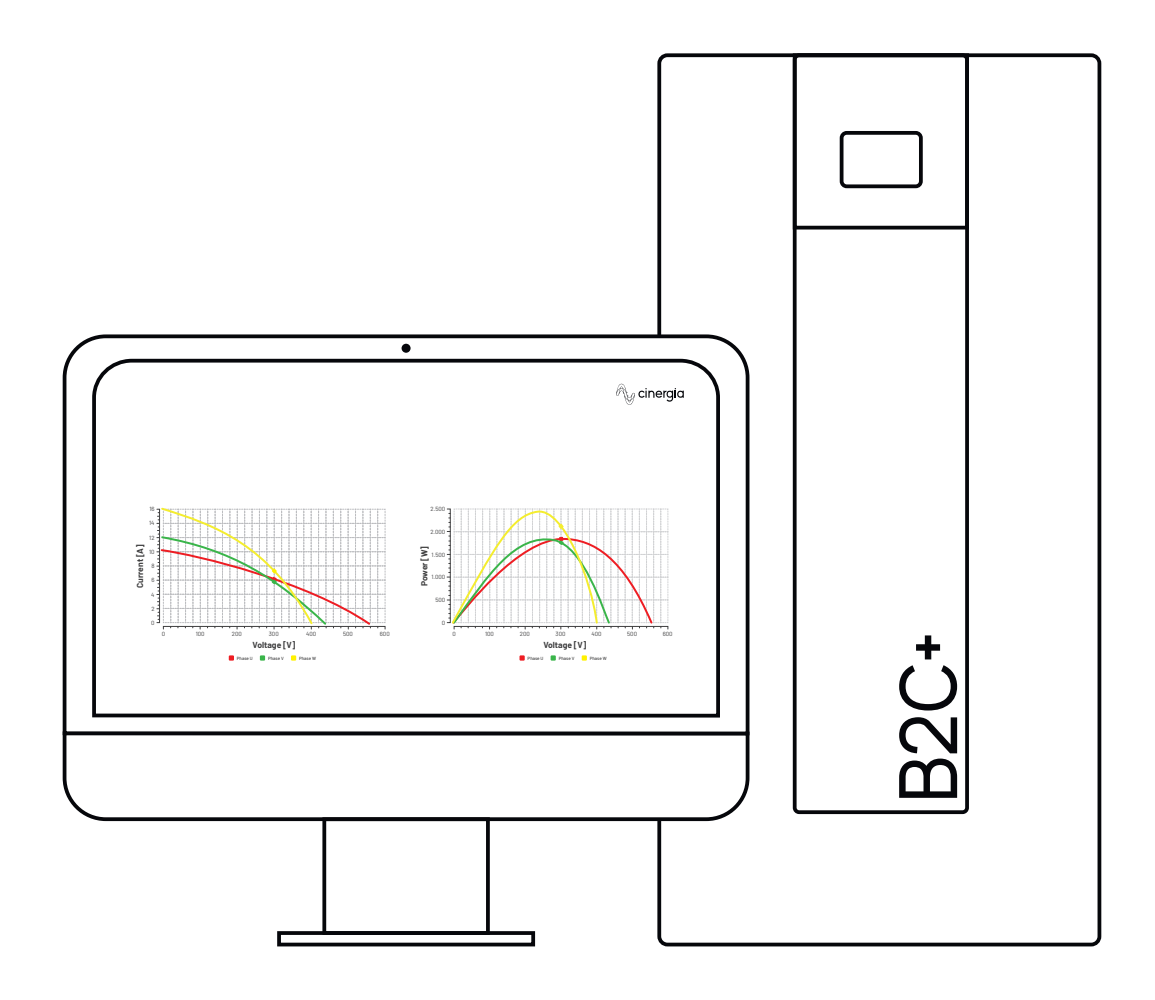

### **Advanced DC Software Application**

CINERGIA's DC Programmable Power Supplies are designed to generate a controlled DC source or load, but they can also behave as a battery charger, battery emulator or as a photovoltaic panel emulator. This document provides the necessary information to control the DC converter behaving as a PV Panel Emulator.

CINERGIA can provide all the power devices needed to test photovoltaic inverters in a closed energy loop. On such a platform, the total power and energy

consumption of the grid will be reduced to the losses of the power converters involved in the test, typically in the range of 20-35% of the power generated by the Inverter under test. In R&D, the main advantage will be the reduction in power required: a 100kW Inverter could be tested in a laboratory with a 20 to 35kW installation. In burn-in and end-of-line tests, the energy savings will be added to a significant reduction in the energy bill.

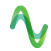

# The most notable

CINERGIA offer a solution that is characterized by a clear and intuitive design. Its easy handling saves us time in the test setup.

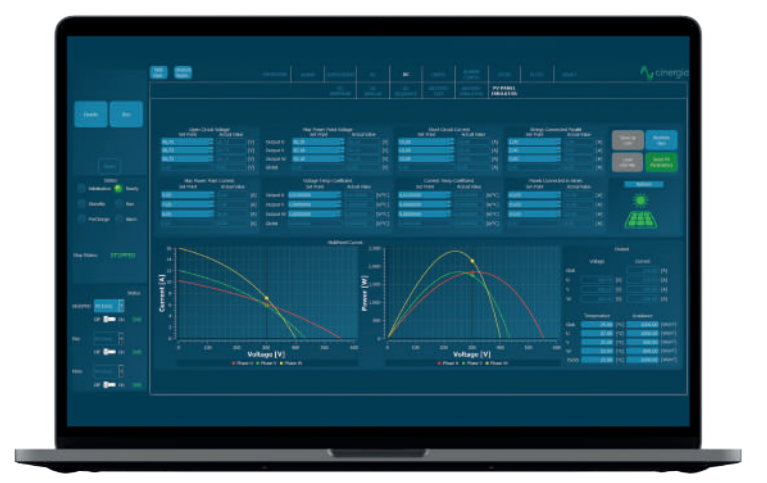

# **Clear and Intuitive**

### **Control Buttons**

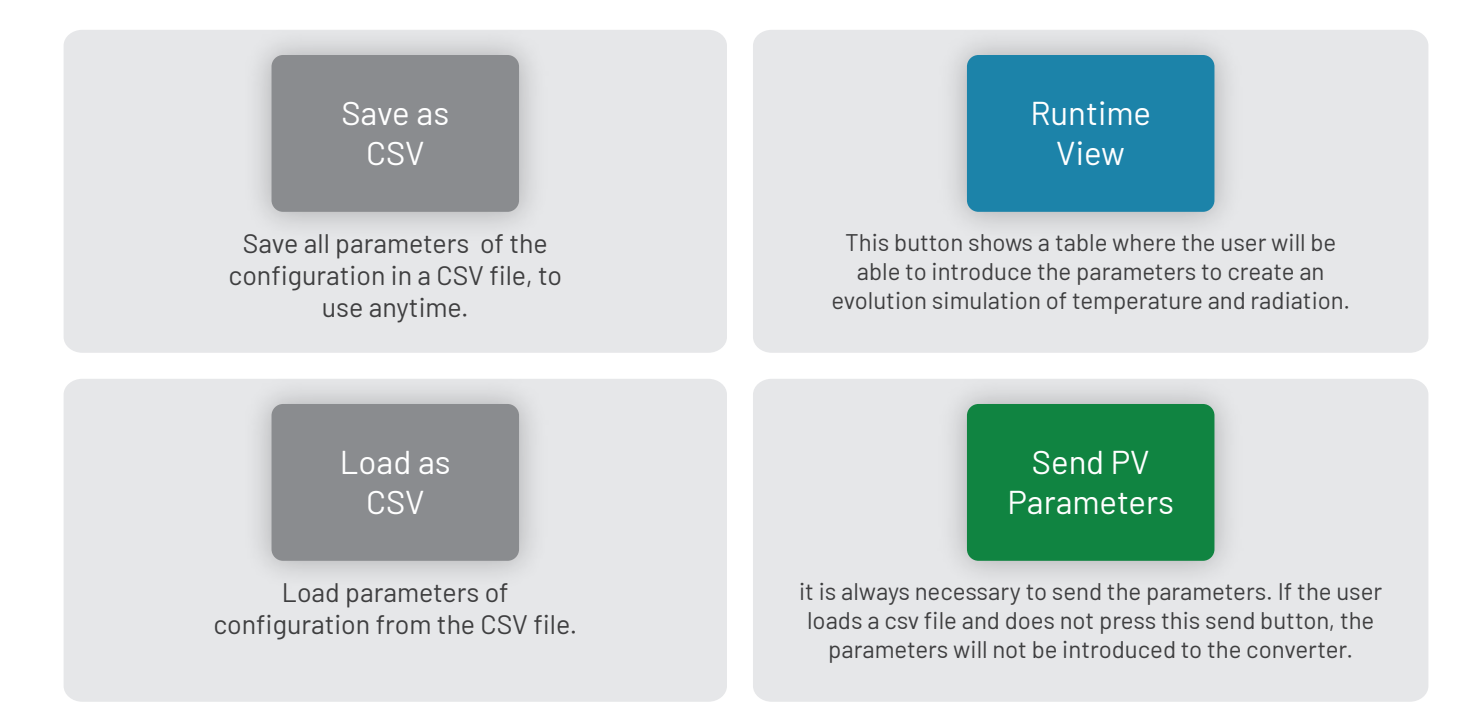

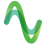

PV<br>Parameters

### **Parameters**

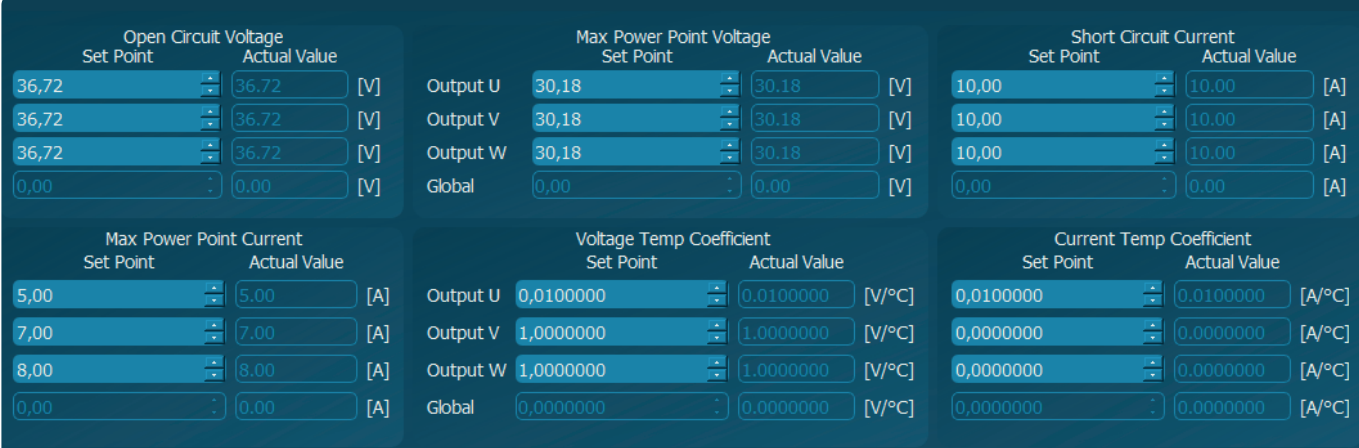

#### **Open Circuit Voltage**

It is the output voltage of one panel when there is no voltage from the Equipment Under Test (EUT). If there are several panels in series, this voltage will be multiplied by the number of panels.

#### **Max Power Point Current**

It is the current that makes the maximum power.

#### **Max Power Point Voltage**

It is the voltage that makes the maximum power.

#### **Short Circuit Current**

Current that the converter will reach with voltage zero (short circuit).

#### **Voltage Temperature Coefficient**

Datasheet parameter. It is negative.

#### **Current Temperature Coefficient** Datasheet parameter.

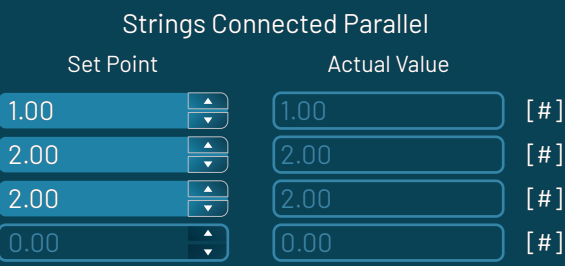

#### Panels Connected in Series

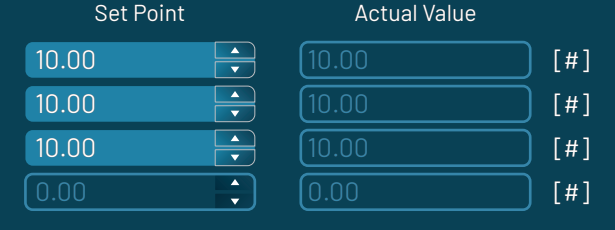

These two parameters are the multipliers because they simulate how many panels are in series or in parallel. So, the Strings Connected Parallel is the multiplier of the current and the Number PV Connected Serie.

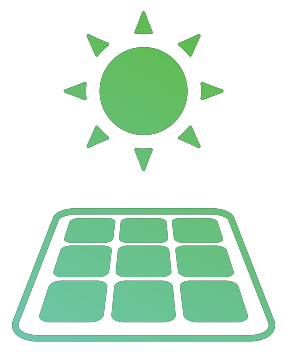

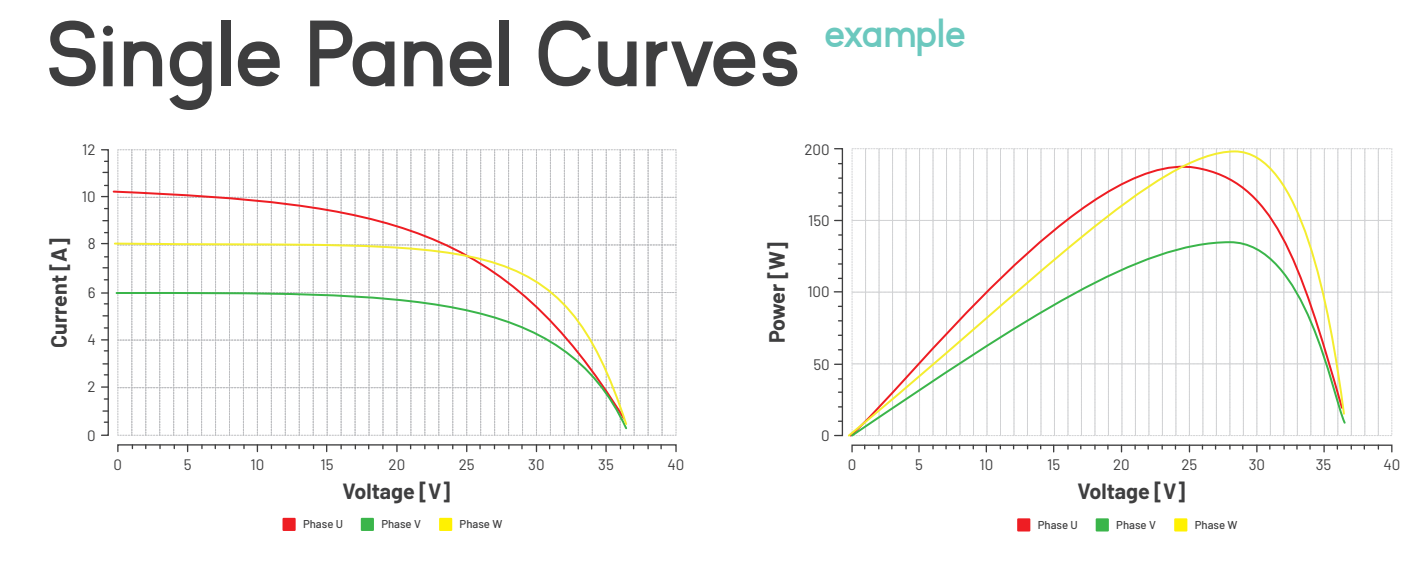

### **Multipanel Curves example**

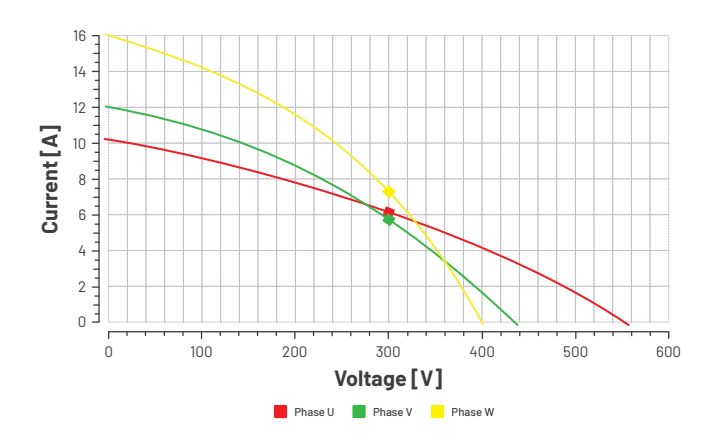

2.500 2.000 1.500 1.000 500  $0 -$ 0 100 200 300 400 500 600 **Voltage [V] Power [W] Phase U** Phase V Phase W

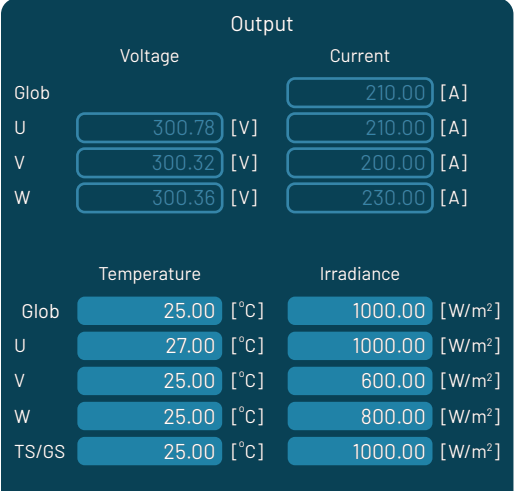

### **Output**

Voltage, Current, Temperature & Irradiance

These output real-time values show the voltage and current, but also the Temperature and the Irradiance, which these two last are modifiable on-line.

The first column is for temperature and the second for irradiance, whereas the rows are for global (parallel mode), phase U, V and W and the last for the temperature and the irradiance standard.

# **Runtime View**

The converter allows to emulate different temperatures and radiation within a sequence:

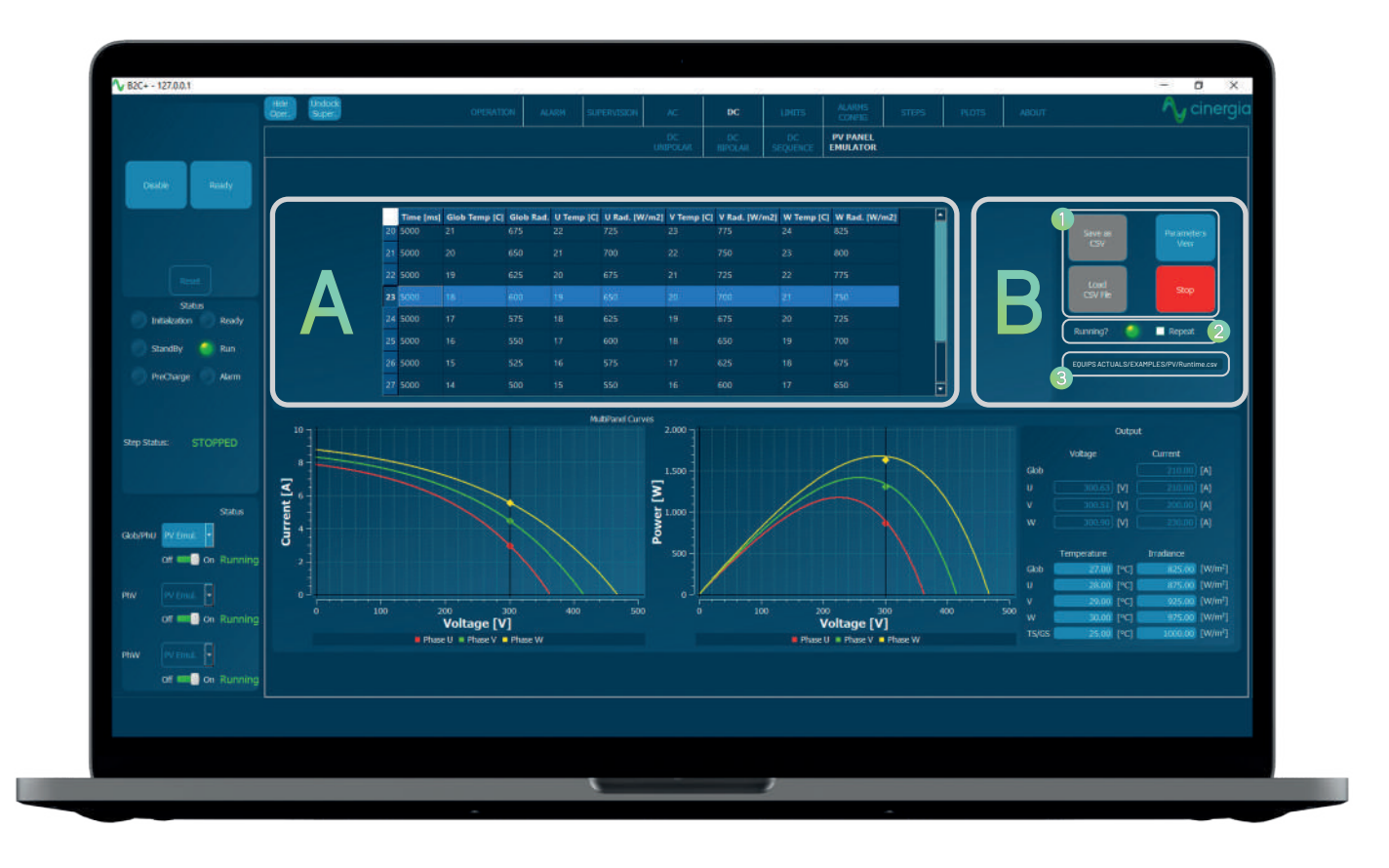

#### **A**

The table contains all the parameters, which are time (in milliseconds), global temperature, global radiation and temperature and radiation for all three channels as the first row explains.

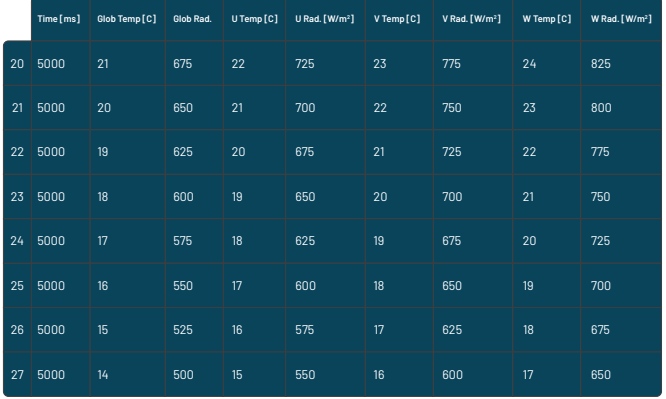

#### **B**

This part is used to execute the sequence and save or load the parameters from a csv file.

1. Use the buttons Save as CSV and Load CSV File to save and recuperate parameters of the A table. It is useful to create a sequence and recuperate it later. The button Run Table or Stop starts or stops the sequence.

2. The LED shows if the sequence is running or not.

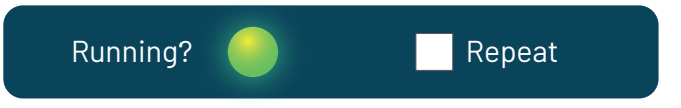

3. The location of the csv file is displayed in this zone.

EQUIPS ACTUALS/EXAMPLES/PV/Runtime.csv

### $\lambda$

## **Cinergia products that** integrate PV Panel Emulator

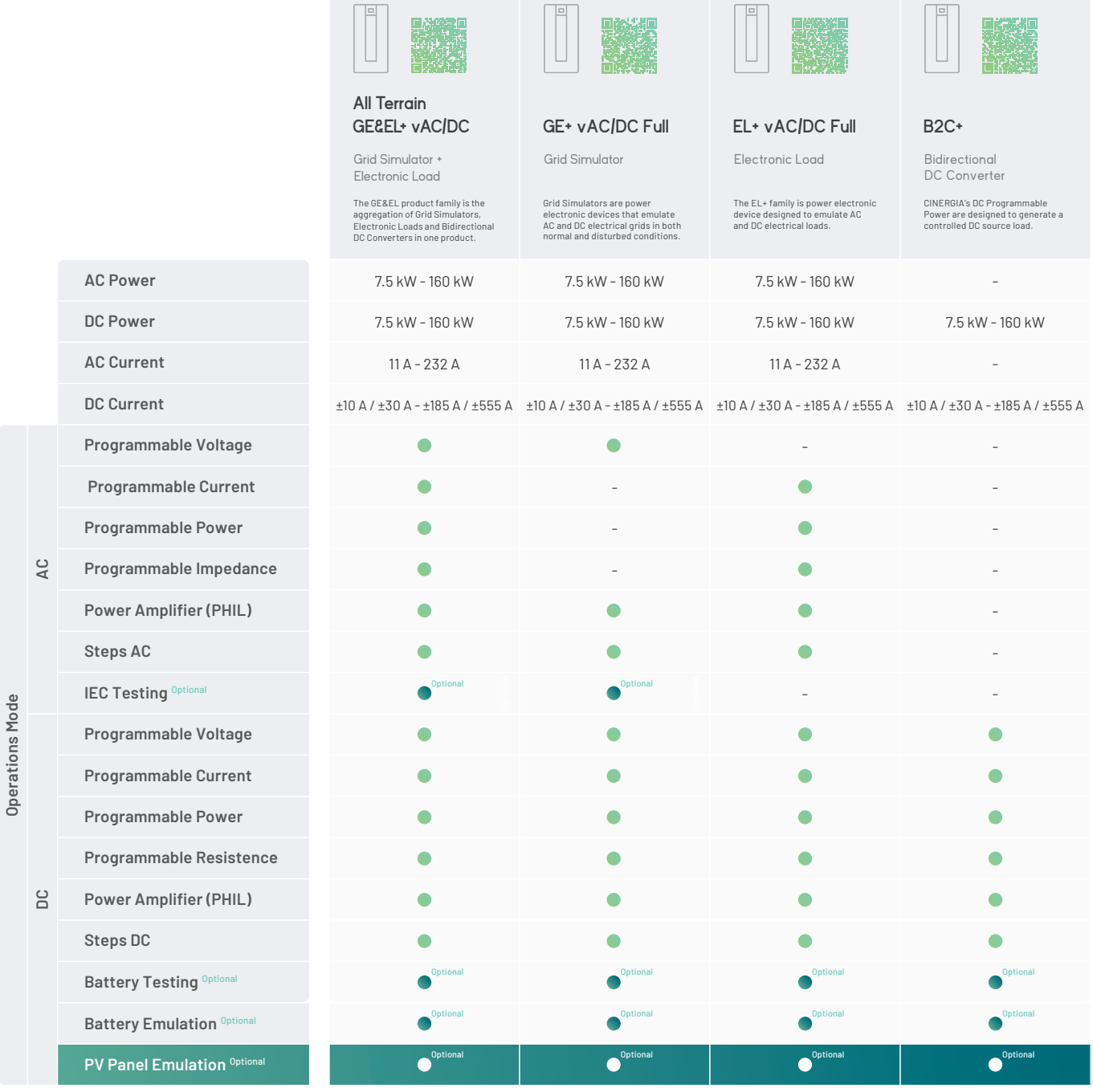

**Regenerative Power Electronic Solutions**

cinergia

**Can Baletes 7, Nau A 08310 Argentona Barcelona (Spain) +34 934 864 358 info@cinergia.coop**

**Follow us on: Youtube, Linkedin, Twitter**